# In [ ]: **import pandas as pd** In [ ]: pd.options.display.float\_format = '**{:,.2f}**'.format

### In [ ]: |||gdown --id 11C4WPvrWuep1M4EolWfNGv3cAyk7tapW

/usr/local/lib/python3.8/dist-packages/gdown/cli.py:127: FutureWarning: Option ` id` was deprecated in version 4.3.1 and will be removed in 5.0. You don't need t o pass it anymore to use a file ID. warnings.warn( Downloading... From: https://drive.google.com/uc?id=11C4WPvrWuep1M4EolWfNGv3cAyk7tapW To: /content/world\_population.csv 100% 29.2k/29.2k [00:00<00:00, 37.2MB/s]

In  $\begin{bmatrix} \end{bmatrix}$ : df = pd.read\_csv('/content/world\_population.csv') df.sample(10)

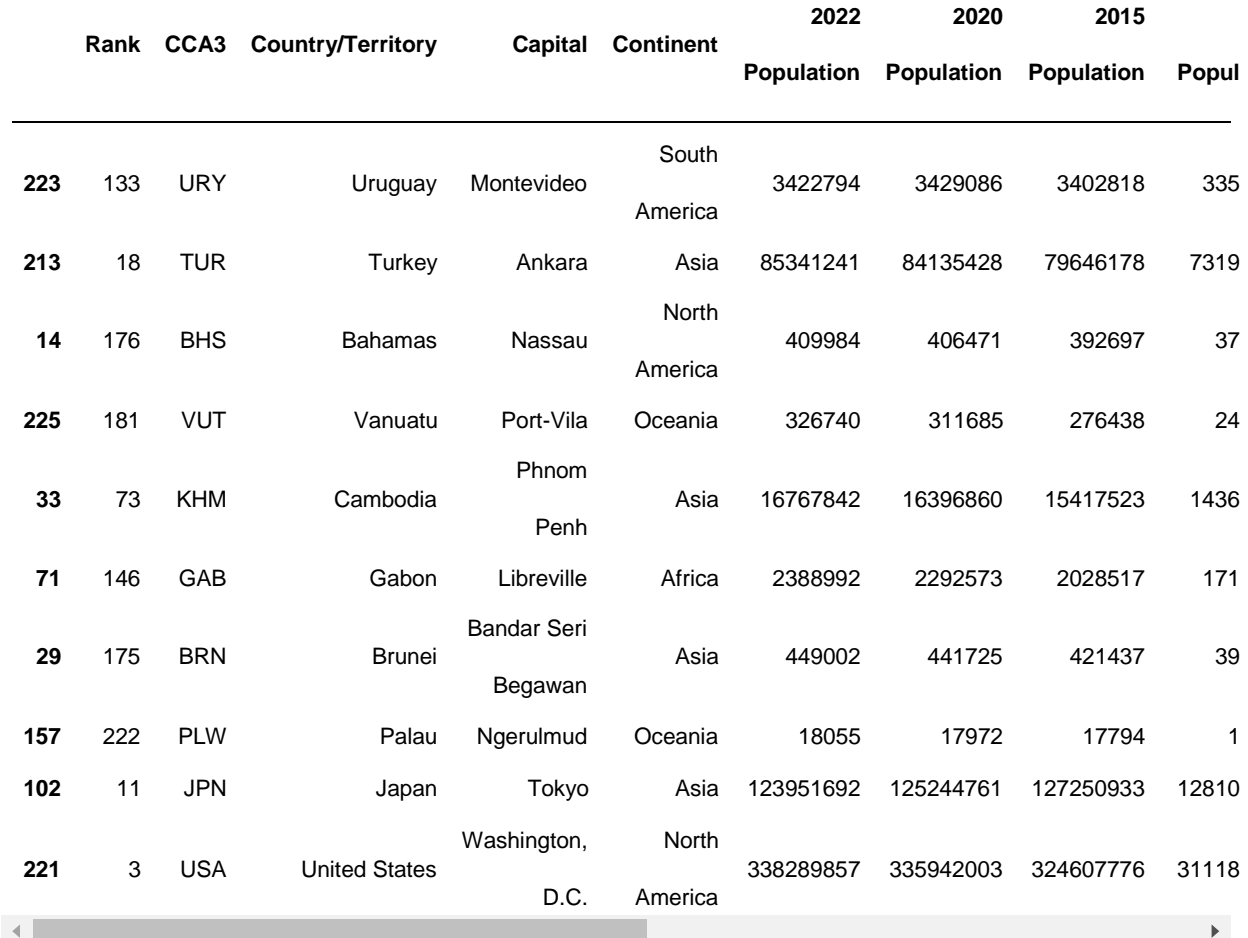

#### In [

]: Out[ ]:

#### df.describe(include='all')

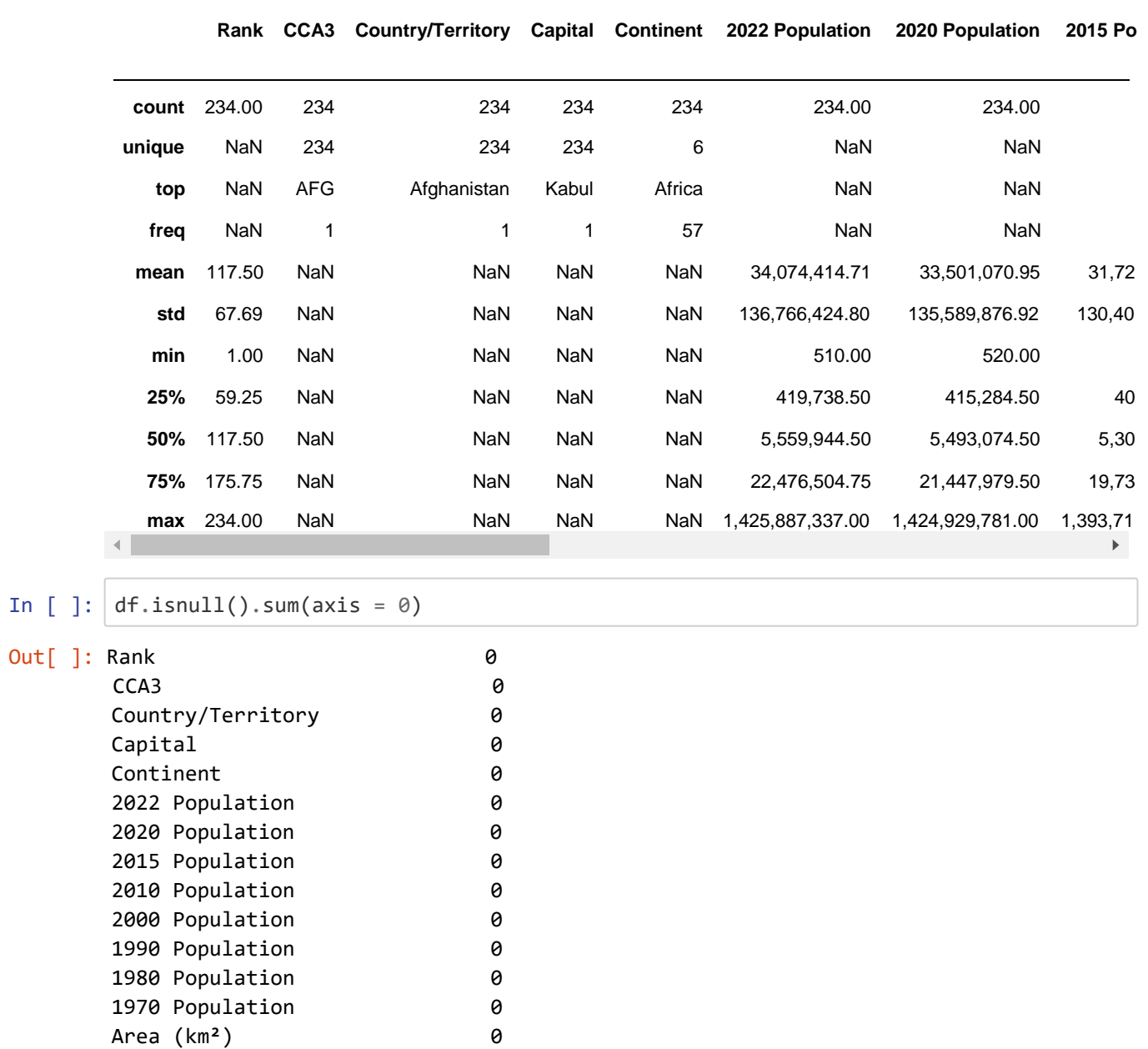

World Population Percentage 0 dtype: int64

Density (per km<sup>2</sup>) 0 Growth Rate 0

In  $[$  ]:

```
In [ 
]: Out[ ]:
```
## **DataFrame'i andmete lugemine ja redigeerimine**

## **Andmete lugemine veergude/ridade kaupa**

Andmete lugemisel saab määrata soovitud read ja veerud

```
Veerud - saab määrata veeru/veergude vajalikud nimed
```
df['Country/Territory'].head()

0 Afghanistan 1 Albania 2 Algeria 3 American Samoa 4 Andorra Name: Country/Territory, dtype: object

```
In [ ]: 
        df[['Country/Territory','Continent','2022 Population']].head()
```

```
Out[ ]:
```
**Country/Territory Continent 2022 Population**

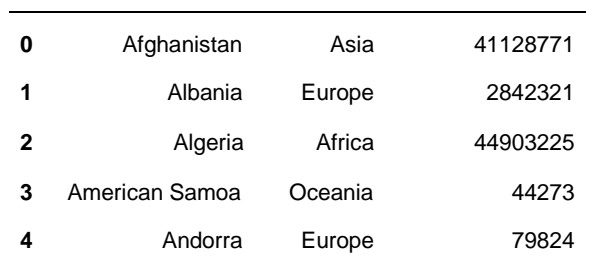

#### **Read**

Juurdepääs ridadele indeksi järgi on võimalik mitmel viisil:

.loc - kasutatakse juurdepääsuks reasildi järgi

.iloc - kasutatakse juurdepääsuks numbrilise väärtuse järgi (alates 0-st)

```
Out[ ]: Rank 25 
    CCA3 ITA
    Country/Territory Italy
    Capital Rome
    Continent Europe
    2022 Population 59037474
    2020 Population 59500579
    2015 Population 60232906
    2010 Population 59822450
    2000 Population 56966397
    1990 Population 56756561
    1980 Population 56329482
    1970 Population 53324036
In [ ]: df.iloc[99]
```
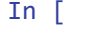

]: Out[ ]:

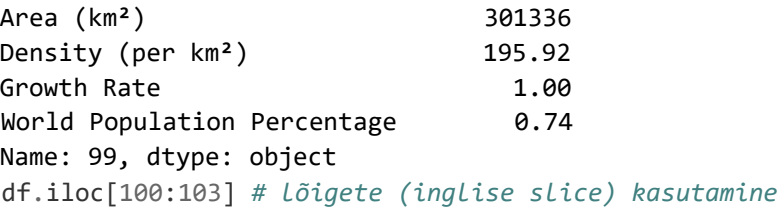

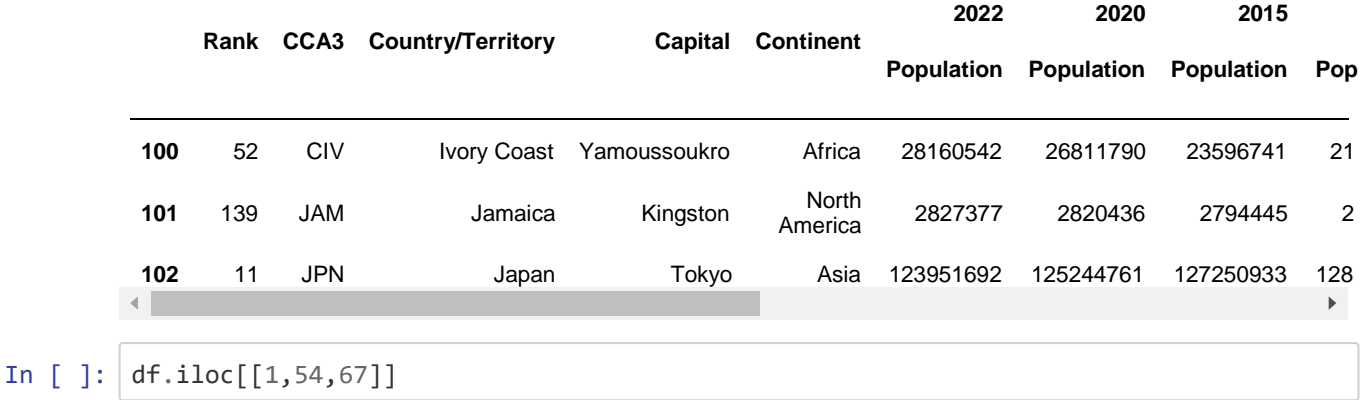

Out[ ]:

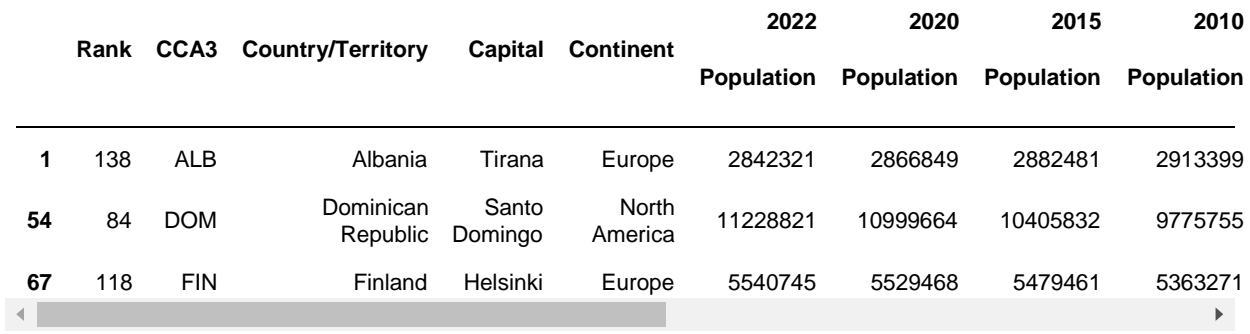

Valimit saab teha indeksi ja veergude järgi

```
In [ ]: df.loc[[61, 67, 111],['Country/Territory','2022 Population','2020 Population']]
Out[ ]:
           Country/Territory 2022 Population 2020 Population
        61 Estonia 1326062 1329444
        67 Finland 5540745 5529468
        111 Latvia 1850651 1897052
```
## **Veergude/ridade eemaldamine, lisamine**

Kui on vaja lisada veerg, siis piisab, kui kirjutada uue veeru nime ja omistada väärtuse.

Veeru eemaldamiseks kasutatakse funktsiooni *drop* või käsku *del.*

df temp = df[['Country/Territory','Continent','2022 Population','2020 Populatio n']] pd.options.mode.chained\_assignment = **None** *# keelata sõnumite kuvamine*

> *#df\_temp = df\_temp.copy() # sõnum pakub teha koopia või kasutada .l oc, ja siis saab luua uue veeru* df\_temp['2022-2020'] = df\_temp['2022 Population'] - df\_temp['2020 Population'] *# uue veeru lisamine'2022-2020'* df\_temp.sample(5)

Out[ ]:

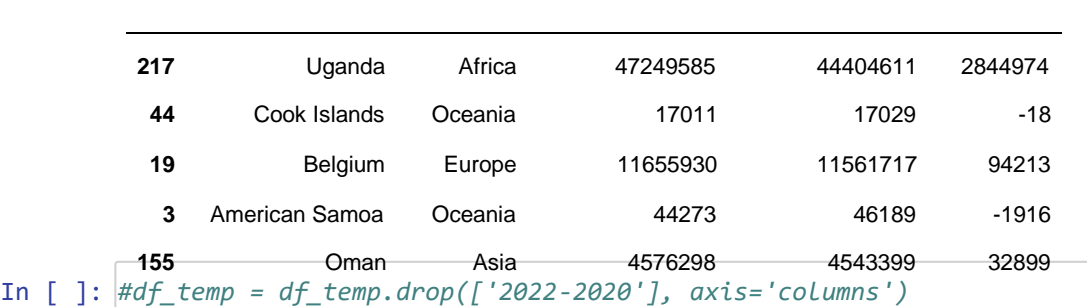

**Country/Territory Continent 2022 Population 2020 Population 2022-2020**

```
#del df_temp['2022-2020']
df_temp.drop(['2022-2020'], axis='columns', inplace=True) 
df_temp.tail()
```
 $Out[ ]:$ 

**Country/Territory Continent 2022 Population 2020 Population**

| 229 | <b>Wallis and Futuna</b> | Oceania | 11572    | 11655    |
|-----|--------------------------|---------|----------|----------|
| 230 | Western Sahara           | Africa  | 575986   | 556048   |
| 231 | Yemen                    | Asia    | 33696614 | 32284046 |
| 232 | Zambia                   | Africa  | 20017675 | 18927715 |
| 233 | Zimbabwe                 | Africa  | 16320537 | 15669666 |

inplace = True??? võidakse meetoditest ära võtta, seega on parem kasutada omistamist

Ridade lisamiseks võib kasutada funktsiooni df.loc(), et lisada rida DataFrame'i lõppu.

```
df.loc[len(df.index)] = [value1, value2, value3, ...]
```
Samuti saab kasutada funktsiooni df.append() mõne olemasoleva DataFrame rea lisamiseks teise DataFrame'i lõppu või uue rea lisamiseks. df = df.append(df2, ignore index = True) или df = df.append(new\_row, ignore\_index=True)

In [ ]:

In [ ]: df = df.append({"Country/Territory":"Test", "Capital":"Test"}, ignore\_index=**True**)

```
df.tail(3)
```
#### Out[ ]:

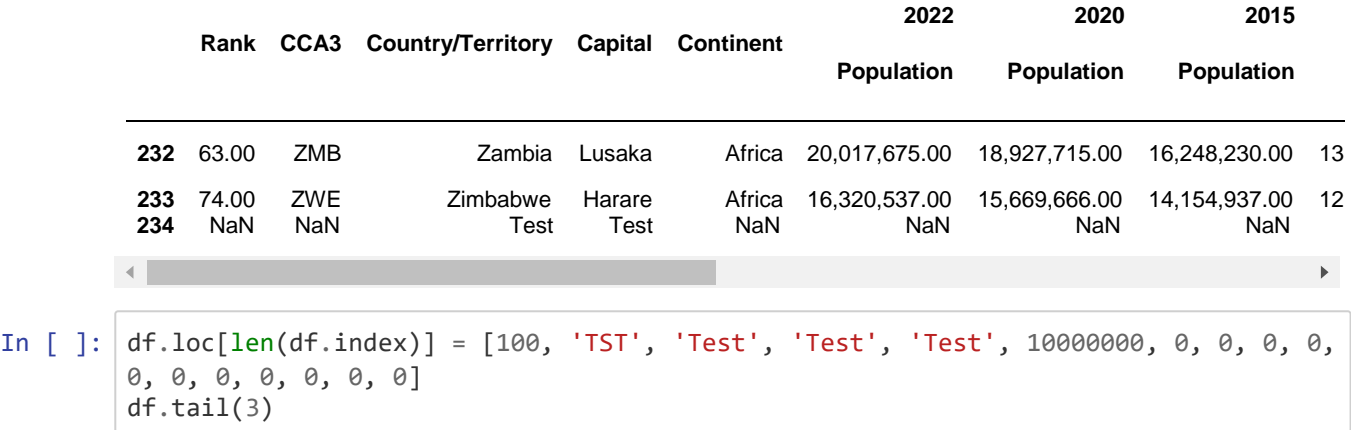

#### Out[ ]:

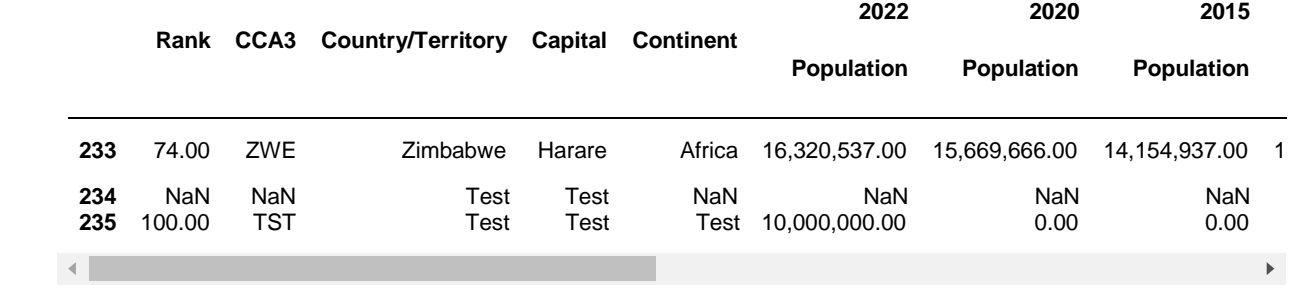

#### In [ ]: df = df.drop(df.tail(1).index) *# viimase rea kustutamine* df.tail()

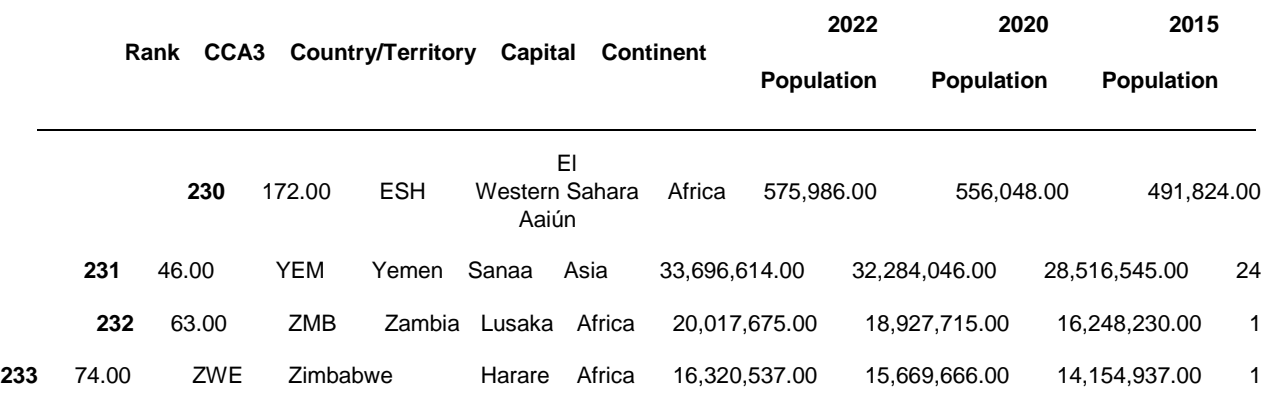

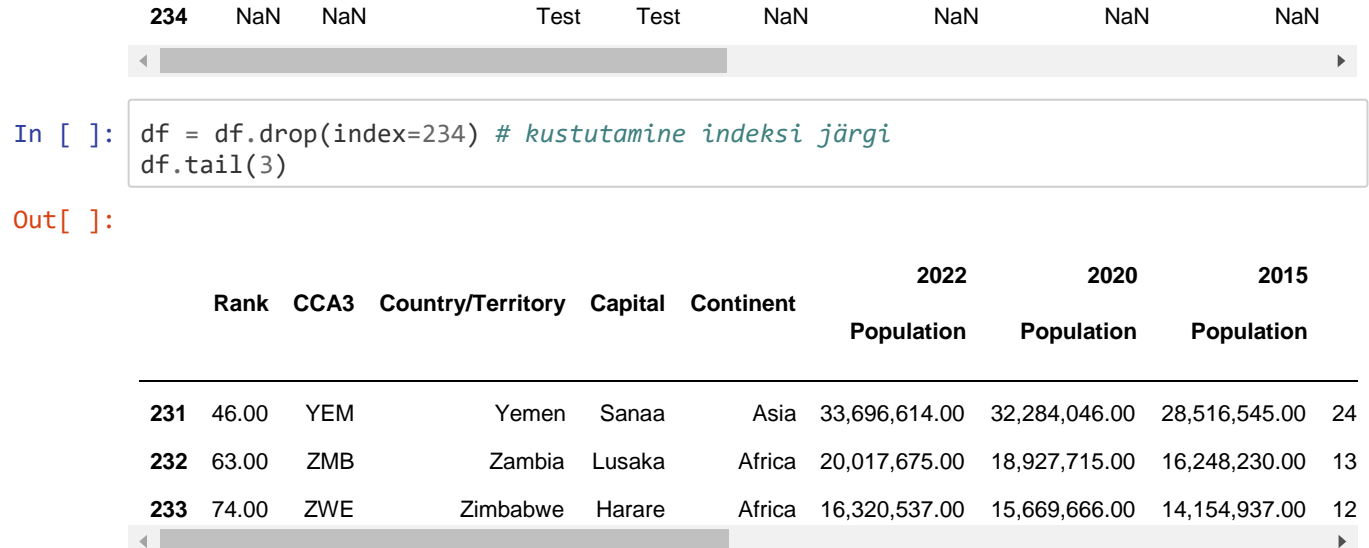

## **Veeru/veergude ümbernimetamine**

Saab konkreetseid veerge ümber nimetada.

```
In [ ]: #df.rename(columns = {'Country/Territory':'country', '2022 Population':'population
        _2022'}, inplace = True )
        df = df.rename(columns = {'Country/Territory':'country', '2022 Population':'popula 
        tion_2022'}) df.head()
Out[]:
```
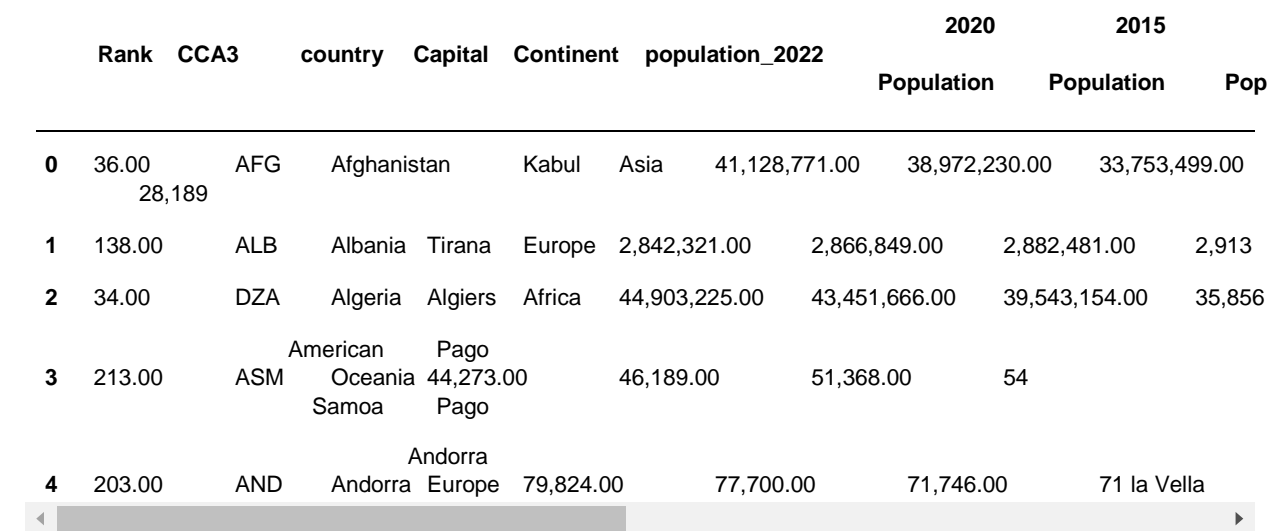

Ümber nimetada kõik veerud

In [ ]: df\_temp.columns

Out[ ]: Index(['Country/Territory', 'Continent', '2022 Population', '2020 Population'], d type='object')

```
In [ ]: df_temp.columns = ['country_territory', 'continent', '2022_population', '2020_popu
        lation']
        df_temp[:5]
```
 $Out[ ]$ :

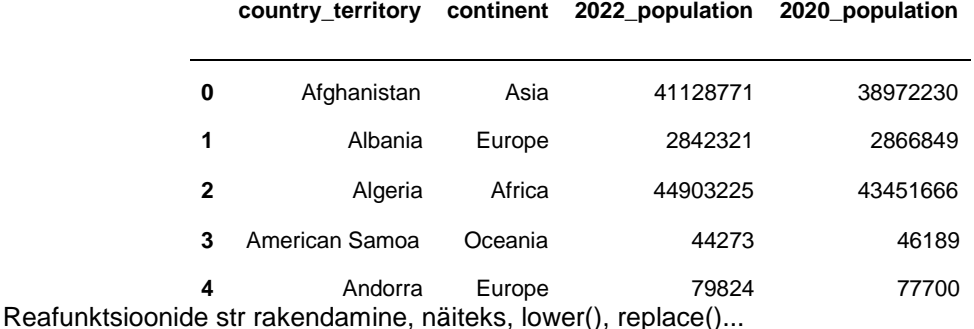

```
df.columns = df.columns.str.replace(' ', '_')
df.head()
```
Out[ ]:

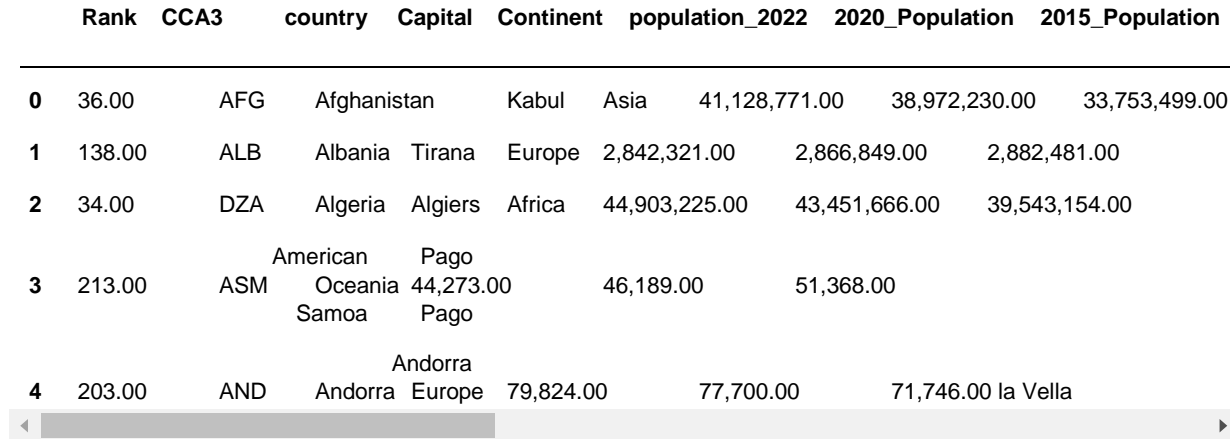

## **NaN väärtus**

NaN - väärtuste puudumine (tühjad). Andmekogumites võivad puuduvad väärtused kuvada küsimärgi, NaN või lihtsalt tühja lahtrina.

Iga väärtuste puudumise olukord on erinev ja seda tuleb vastavalt ülesandele erinevalt hinnata, näiteks masinõppe mudelite loomiseks tuleb kasvõi read eemaldada, asendada teatud väärtustega, näiteks 'No info', asendada 0 või keskmise väärtusega…

Puudumistega näite jaoks kasutatakse andmestikku *Titanic* teegist *seaborn.*

```
Out[ ]: ['anagrams', 
         'anscombe',
          'attention',
          'brain networks',
In [ ]: import seaborn as sns
        sns.get_dataset_names()
```
'car\_crashes', 'diamonds', 'dots', 'dowjones', 'exercise', 'flights', 'fmri', 'geyser', 'glue', 'healthexp', 'iris', 'mpg', 'penguins', 'planets', 'seaice', 'taxis', 'tips', 'titanic']

```
df_titanic = sns.load_dataset('titanic')
df_titanic.info()
```

```
<class 'pandas.core.frame.DataFrame'>
RangeIndex: 891 entries, 0 to 890 
Data columns (total 15 columns):
# Column Non-Null Count Dtype 
--- ------ -------------- ----- 
 0 survived 891 non-null int64 
 1 pclass 891 non-null int64 
 2 sex 891 non-null object 
 3 age 714 non-null float64 
 4 sibsp 891 non-null int64 
 5 parch 891 non-null int64 
 6 fare 891 non-null float64 
 7 embarked 889 non-null object 
 8 class 891 non-null category
 9 who 891 non-null object 
 10 adult_male 891 non-null bool 
 11 deck 203 non-null category
 12 embark_town 889 non-null object 
 13 alive 891 non-null object 
 14 alone 891 non-null bool dtypes: bool(2), category(2), 
float64(2), int64(4), object(5) memory usage: 80.7+ KB
```

```
In [ ]: df_titanic.head()
```
Out[ ]:

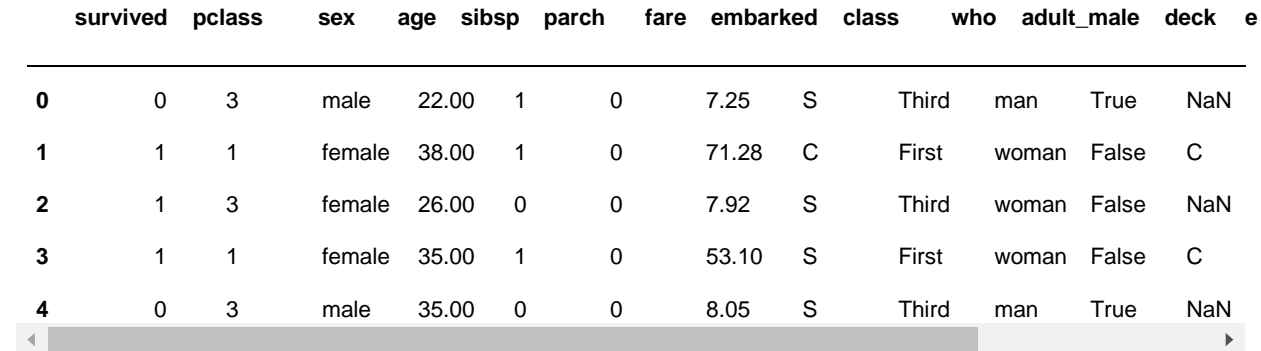

```
In [ ]: df_titanic.head().isna()
```
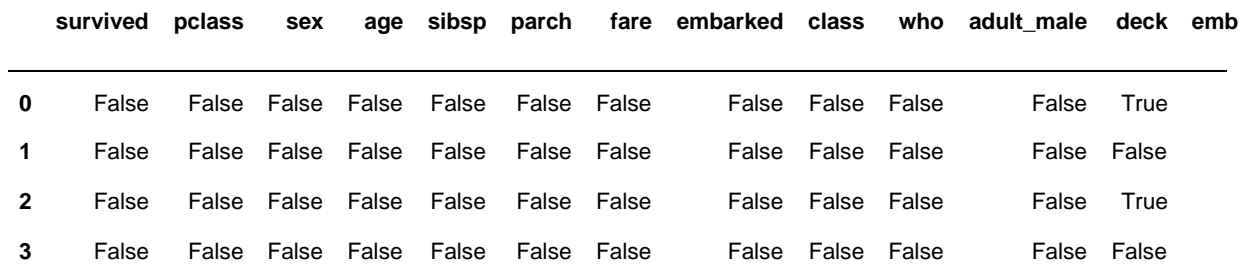

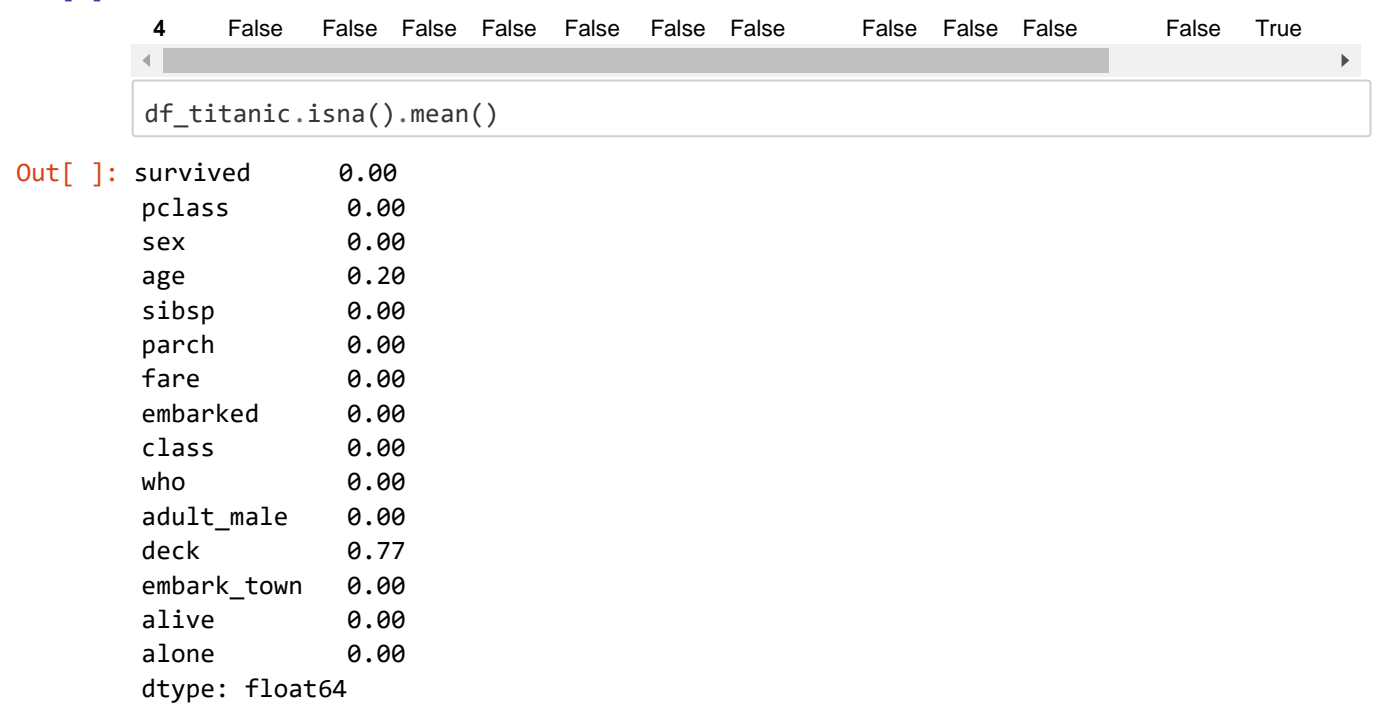

Tulemus - 20% age sisaldab tühje väärtusi (NaN), deck - 77%

Puuduvate andmete tuvastamiseks on veel võimalusi - isnull() и notnull().

Selliseid sümboleid nagu tühjad read " või numpy.inf ei loeta NaN väärtusteks (et loetakse, tuleb seada pandas.options.mode.use\_inf\_as\_na = True).

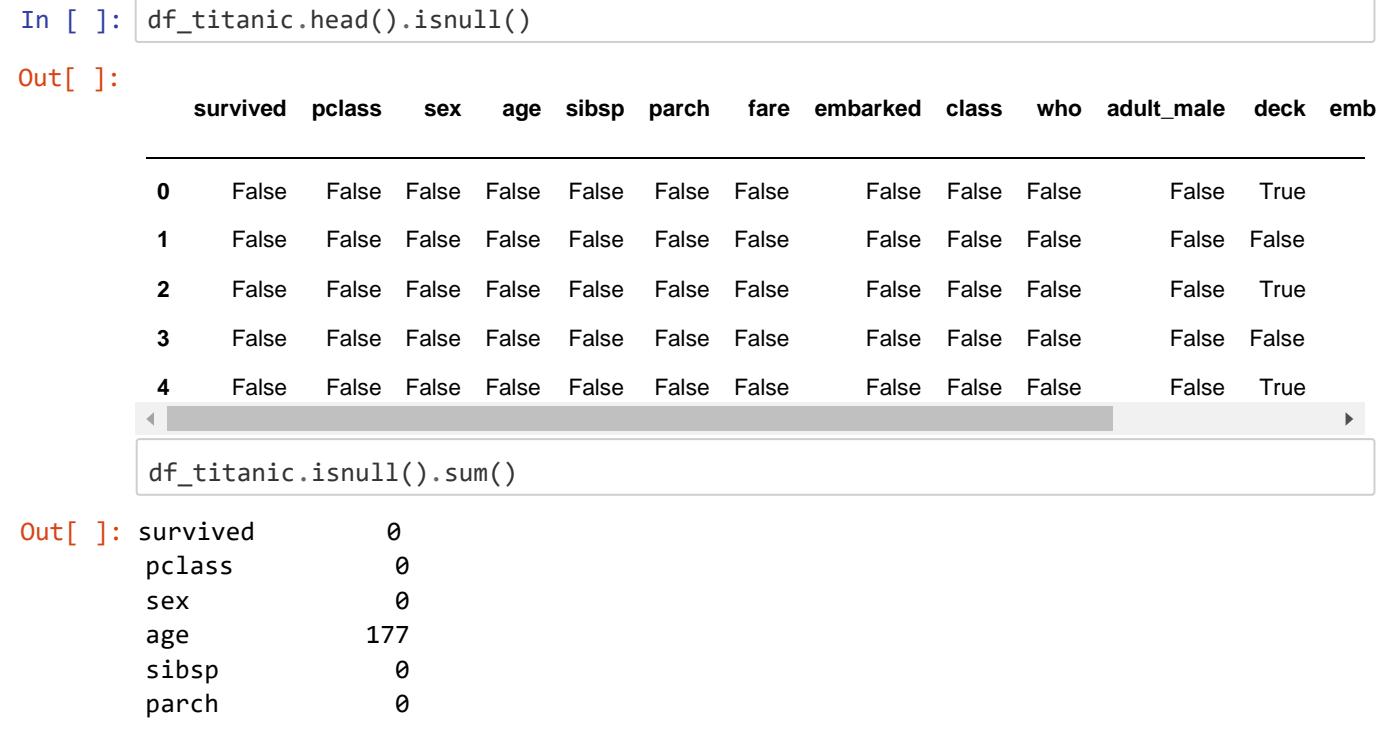

In  $\lceil \cdot \rceil$ :

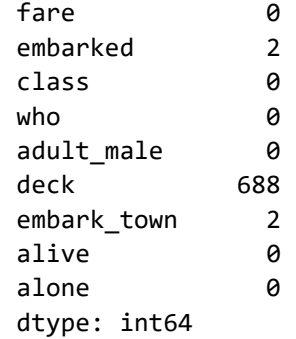

adult\_male 0 deck 530 embark\_town 2 alive 0

Puuduvad väärtused saab eemaldada meetodi dropna() abil. Kustutada saab nii veeru, millel on vähemalt üks puuduv väärtus, kui ka rea. dropna() – puuduvate väärtustega ridade eemaldamine.

dropna(subset=['col1', 'col2'], inplace=True) – ridade kustutamine, kus on teatud veergudes puuduvad väärtused (subset). dropna(axis='col1', inplace=True) – puuduvate väärtustega veergude kustutamine.

```
In [ ]: df_titanic[df_titanic['age'].isnull() == True].head()
```

```
Out[ ]:
```
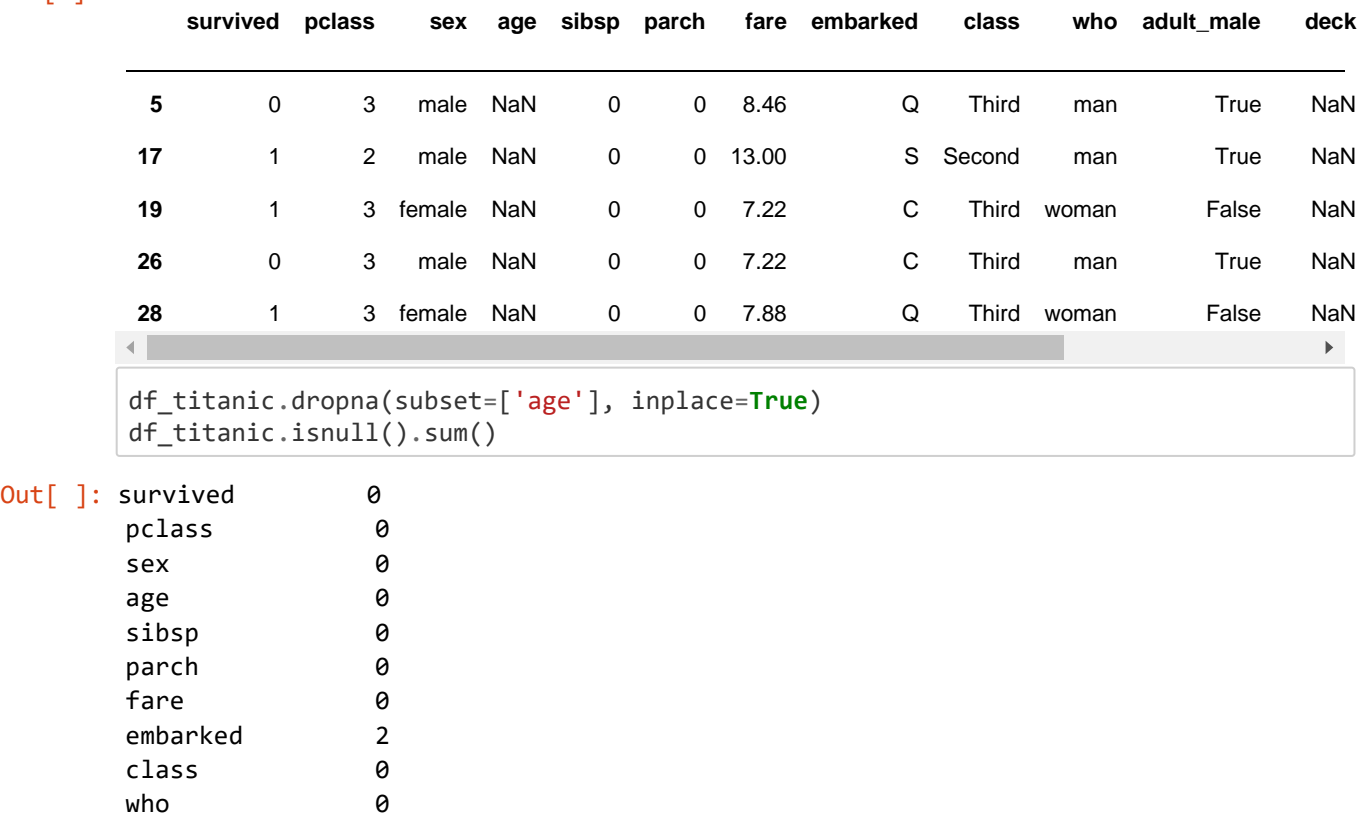

In [ ]: alone 0 dtype: int64

## **Andmete filtreerimine**

Andmete valimist saab teha mitmel viisil: loogiliste avaldiste abil, meetodiga *query, loc, iloc.*

## **Loogilised avaldised**

Kasutatakse DataFrame'I operaatorit [ ], millesse pannakse filtreerimise tingimus – loogiline avaldis.

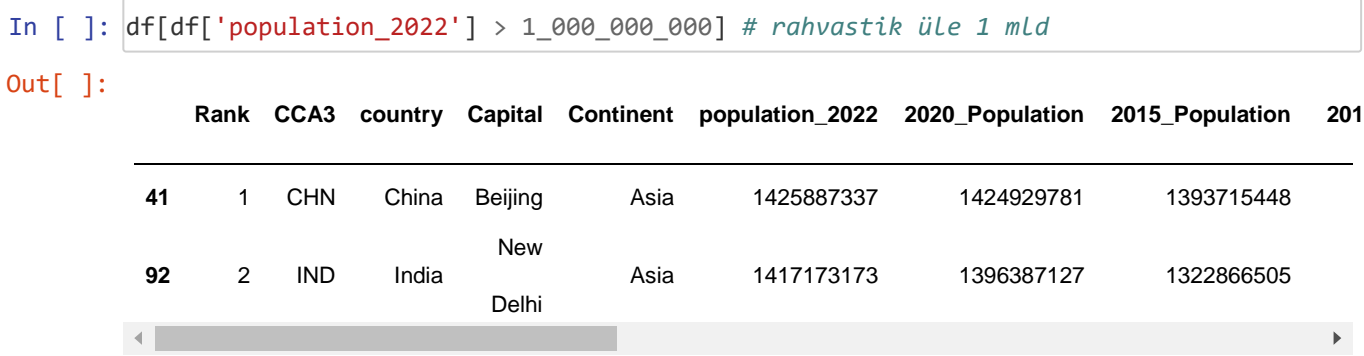

Saab ühendada mitu tingimust, kasutades operaatorit | ja & (VÕI ja I), samal ajal kui loogilised tingimused tuleb määrata ()

```
In [ ]: df['Continent'].unique() # unikaalsete väärtuste saamine
Out[ ]: array(['Asia', 'Europe', 'Africa', 'Oceania', 'North America',
                'South America'], dtype=object)
         df[((df['Continent']=='Asia') | (df['Continent']=='Africa')) & (df['population_202
        2'] > 100_000_000)]
Out[ ]:
             Rank CCA3 country Capital Continent population_2022 2020_Population 2015_Populatio
         16 8 BGD Bangladesh Dhaka Asia 171186372 167420951 15783000 41 1 CHN China Beijing Asia 1425887337 
          1424929781 139371544
          57 14 EGY Egypt Cairo Africa 110990103 107465134 9772379
                                    Addis
          63 12 ETH Ethiopia Africa 123379924 117190911 10247189
                                   Ababa
         92 2 IND India New Delhi Asia 1417173173 1396387127 132286650
```
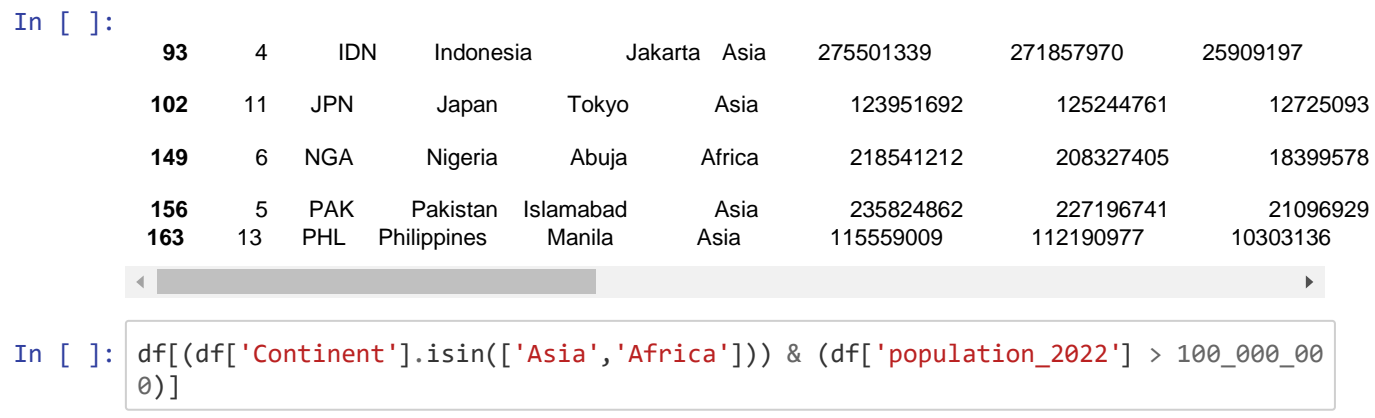

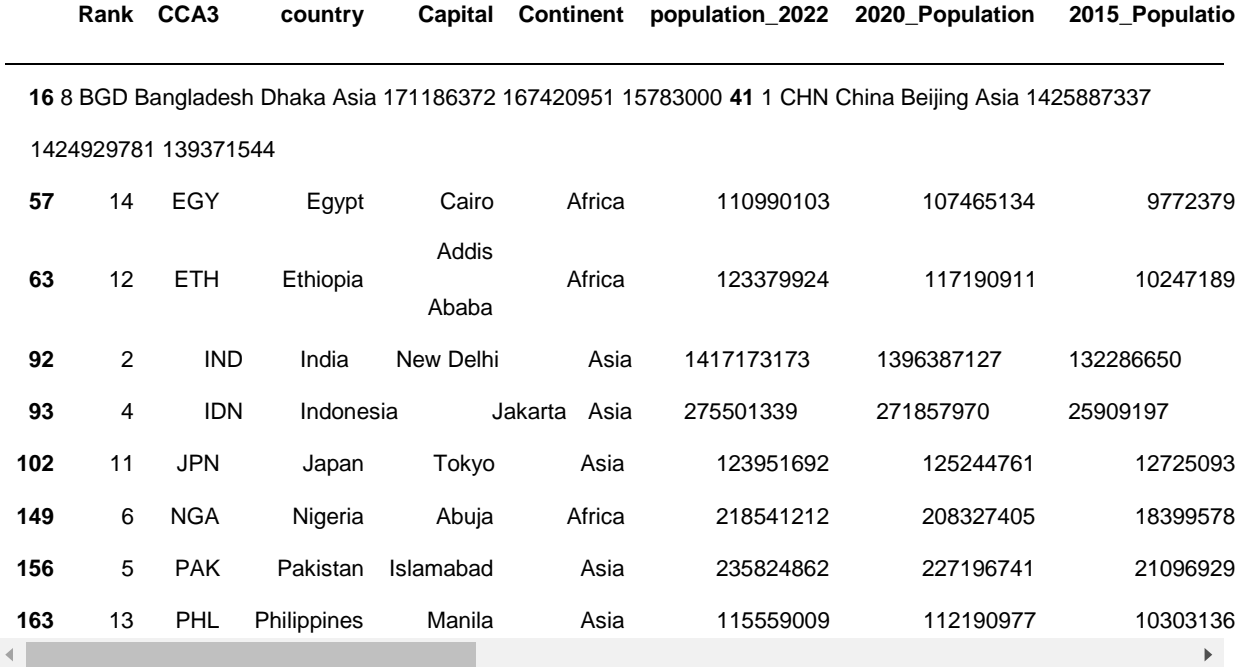

## **Päringukeel query**

Luuakse avaldis, mis on ühe või mitme tingimuse kombinatsioon.

Saab kasutada mitut tingimust ühes veerus, kasutades operaatoreid and, or, not.

Filtrite väärtusi saab salvestada muutujasse ja muutujat saab kasutada päringus, kasutades sümbolit @.

Võimalik on edastada ka argument inplace = True funktsioonile, et muuta algset DataFrame'i.

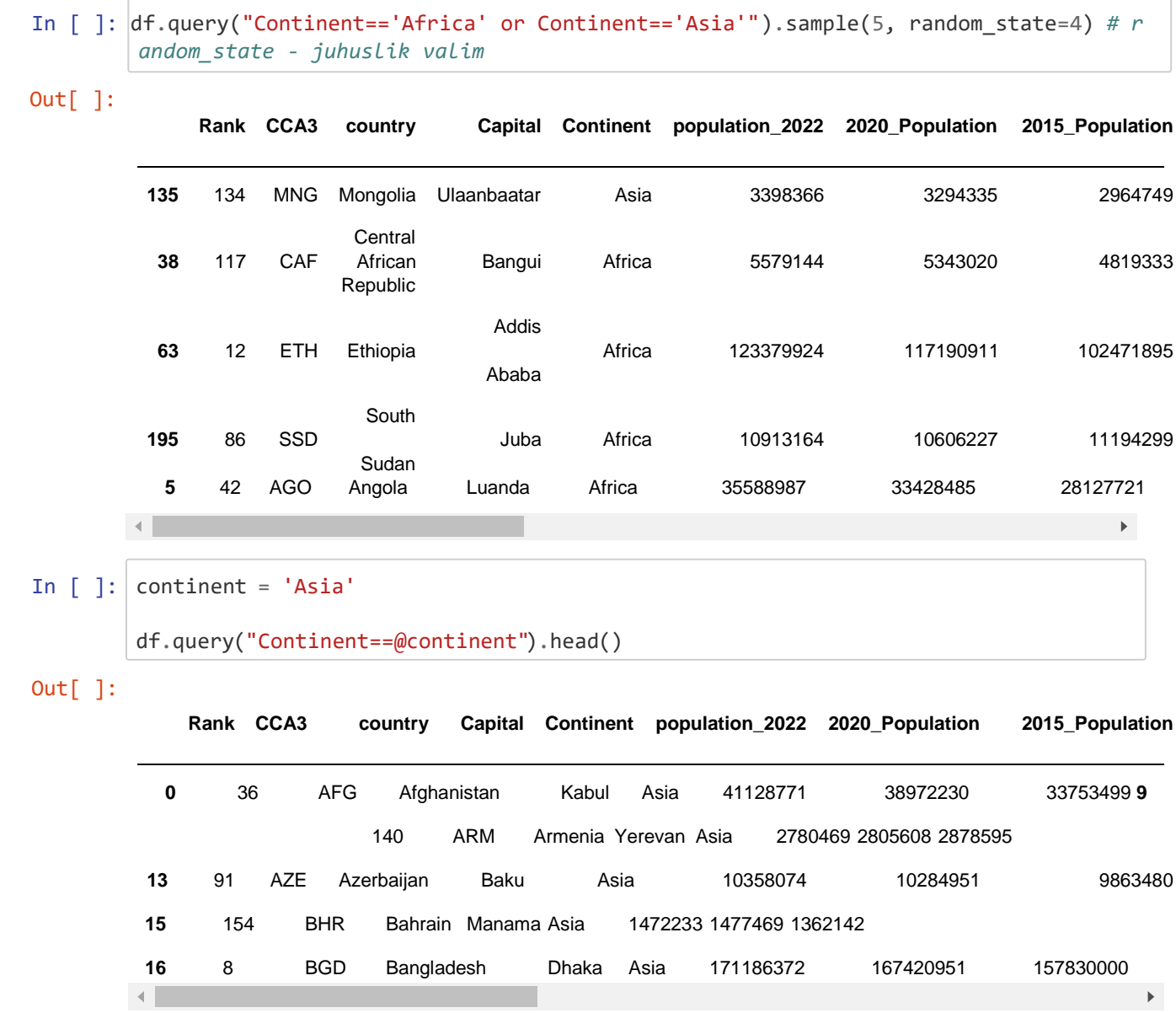

## In [ ]: **Andmete rühmitamine ja sortimine**

groupby meetod andmete rühmitamiseks ühe või mitme veeru alusel. sort\_values andmete sortimine. Vaikimisi on sortimine

kasvavas

järjekorras (ascending=True). kahanevas järjekorras (ascending=False)

```
df.groupby('Continent')['country'].count()
```

```
Out[ ]:
Continent
      Africa 57
      Asia 50
      Europe 50
      North America 40
      Oceania 23
      South America 14
      Name: country, dtype: int64 
      df.sort_values(by=['population_2022'], ascending=False).head(10)
```
In [ ]:

Out[ ]:

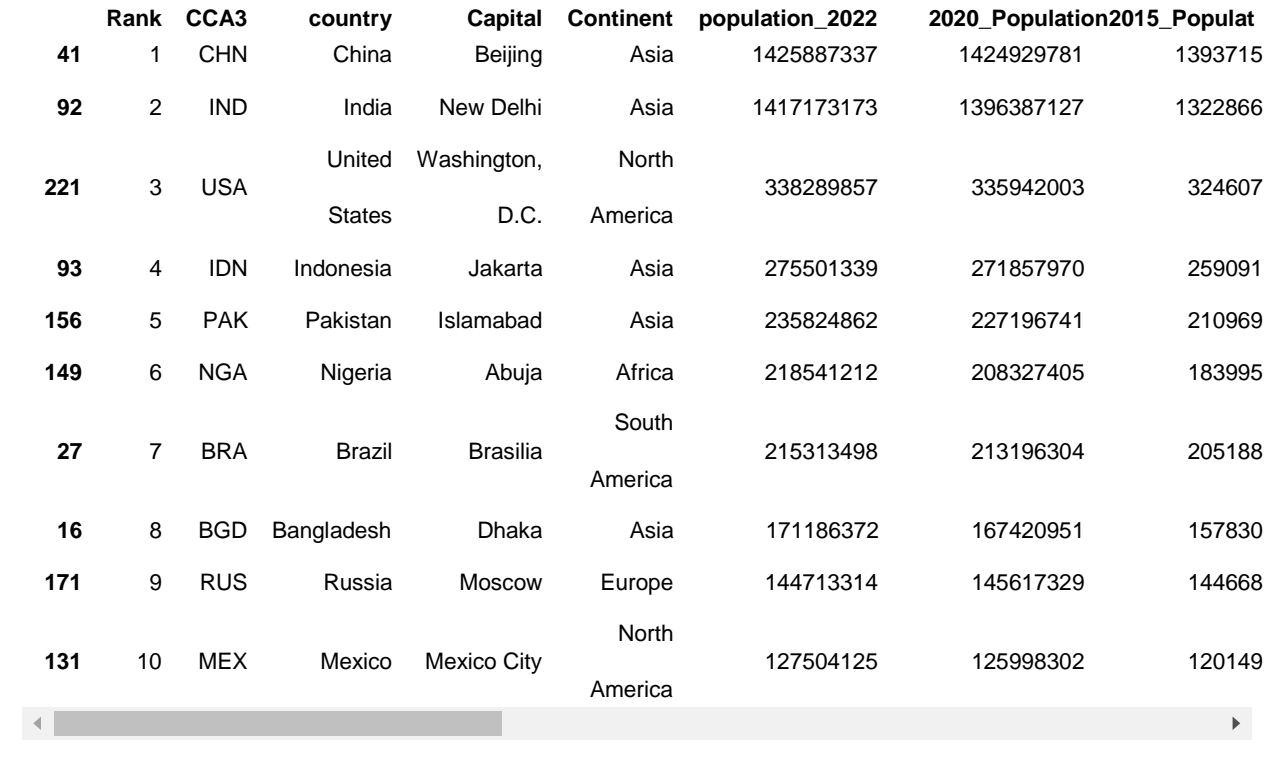

Eraldi ülesannete klassi, mis ei saa ilma tsükliteta, nimetatakse **andmete agregeerimiseks.** Need min, max, sum, count, mean jne.

Funktsioon agg võimaldab rakendada mitut funktsiooni korraga.

Näiteks peab leidma rahvastiku arvu, keskmise, minimaalse ja maksimaalse väärtuse 2022. aastal kontinentide lõikes.

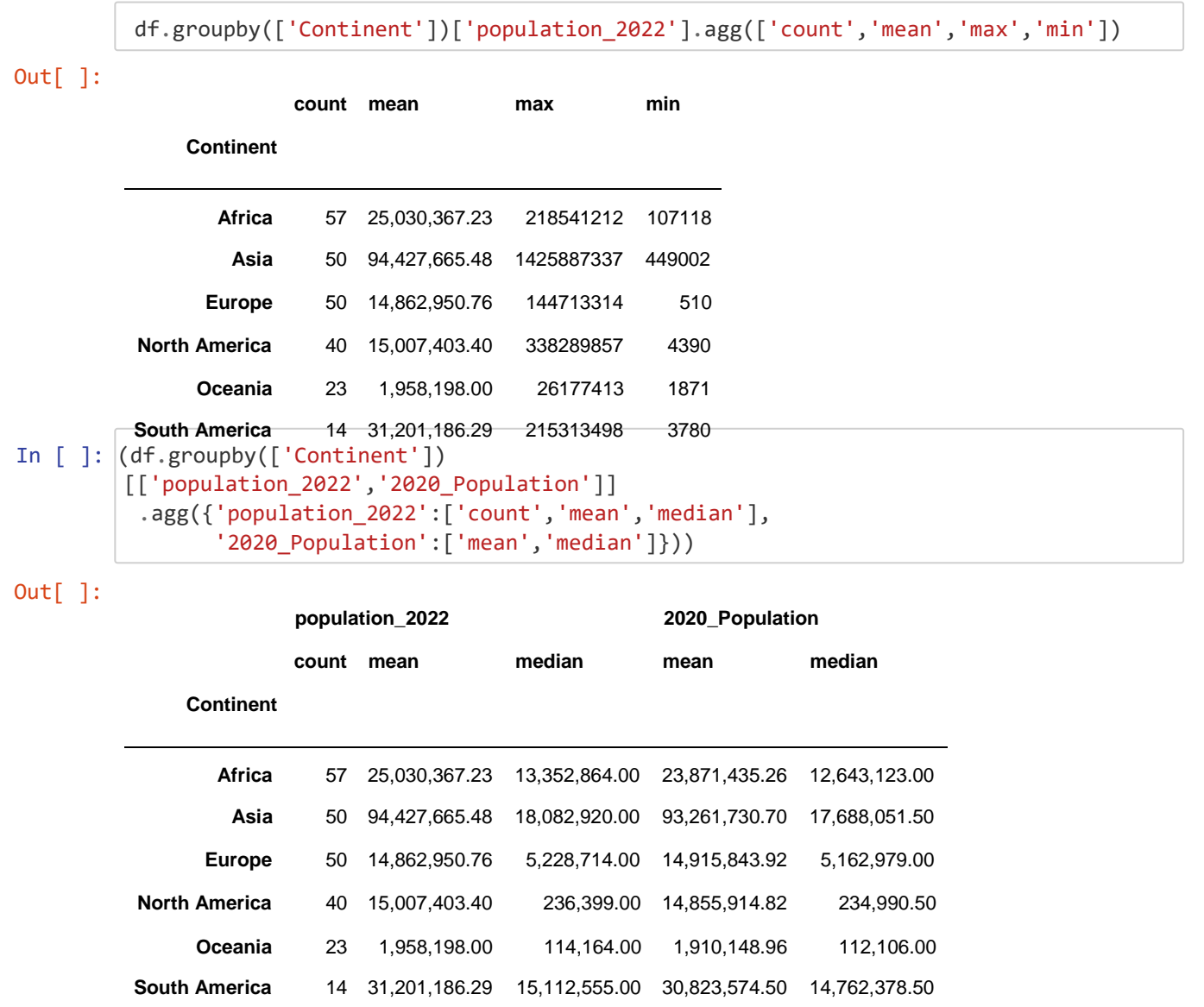

## **Andmete tükeldamine intervallideks (bins)**

.Pidevate arvandmetega töötamisel on sageli kasulik jagada/tükeldada (to bin) andmed mitmeks segmendiks, et neid edasi analüüsida - andmete diskrediteerimine.

Pandas saab seda teha funktsioonidega cut ja qcut .

Funktsiooni cut abil saab jagada/tükeldada ühesuurusteks gruppideks või edastada loendi väärtustest, mis esindavad iga rühma väärtuste laiust.

qcut jagab väärtused gruppideks nii, et igas grupis on sama arv elemente.

```
df['population_bins'] = pd.cut(df['population_2022'], 5) 
df[['country','population 2022','population bins']].sample(10)
```
#### In [ ]: **country population\_2022 population\_bins 198 226 91 190 135 101 70 7 4 17** Sudan Vatican City Iceland Slovenia Mongolia Jamaica French Polynesia Antigua and Barbuda Andorra Barbados 46874204 (-1425376.827, 285177875.4] 510 (-1425376.827, 285177875.4] 372899 (-1425376.827, 285177875.4] 2119844 3398366 2827377 306279 (-1425376.827, 285177875.4] 93763 (-1425376.827, 285177875.4] 79824 281635 (-1425376.827, 285177875.4] (-1425376.827, 285177875.4] (-1425376.827, 285177875.4] (-1425376.827, 285177875.4] (-1425376.827, 285177875.4]

df.groupby('population\_bins')['population\_2022'].agg(['count','mean'])

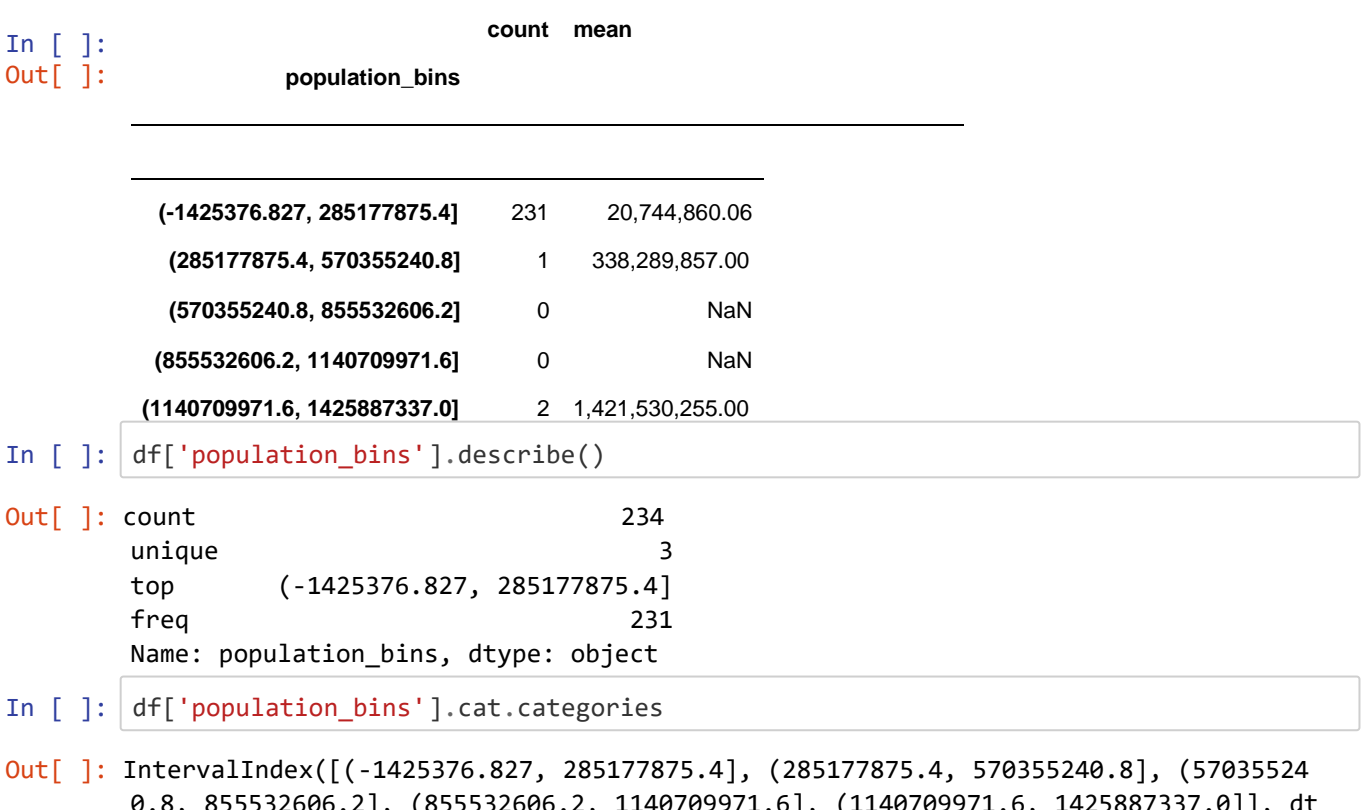

 $(0.8, 855532606.2)$ ,  $(855532606.2, 1140709971.6)$ ,  $(1140709971.6, 1425887337.0)$ ], ype='interval[float64, right]') first\_bin = df['population\_bins'].cat.categories[0] *# muuta esimese intervalli algus 0-ks - allikas stackoverflow* new\_bin = pd.Interval(0, first\_bin.right)

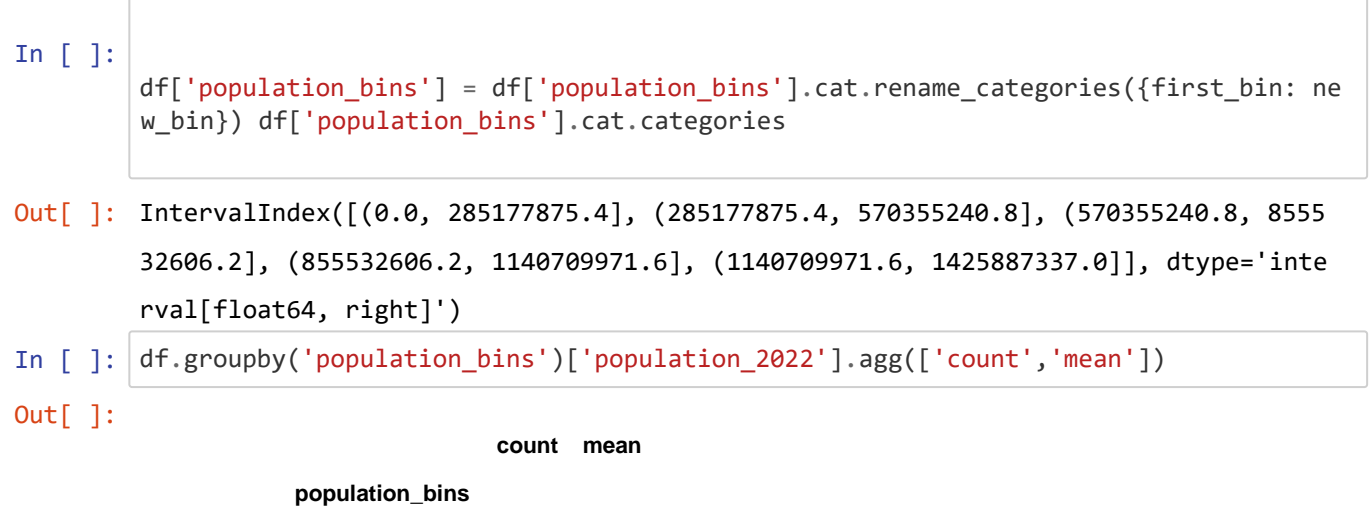

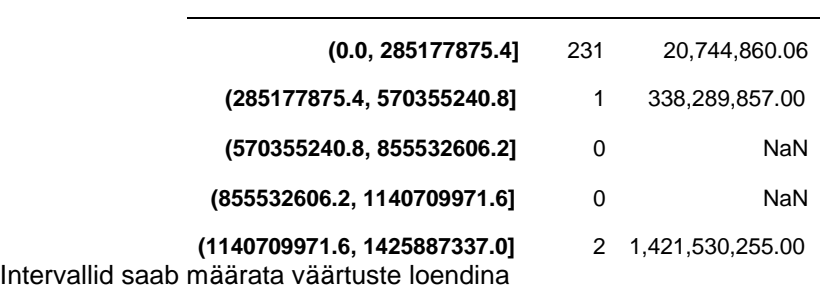

```
In [ ]: bins = [0, 100_000, 1_000_000, 10_000_000, 100_000_000, 1_000_000_000, 10_000_000_
       000] # np.inf
       df['population_bins'] = pd.cut(df['population_2022'], bins) # saab luua ka binide
       nimede loendit labels
       df[['country','population_2022','population_bins']].sample(10)
```
Out[ ]:

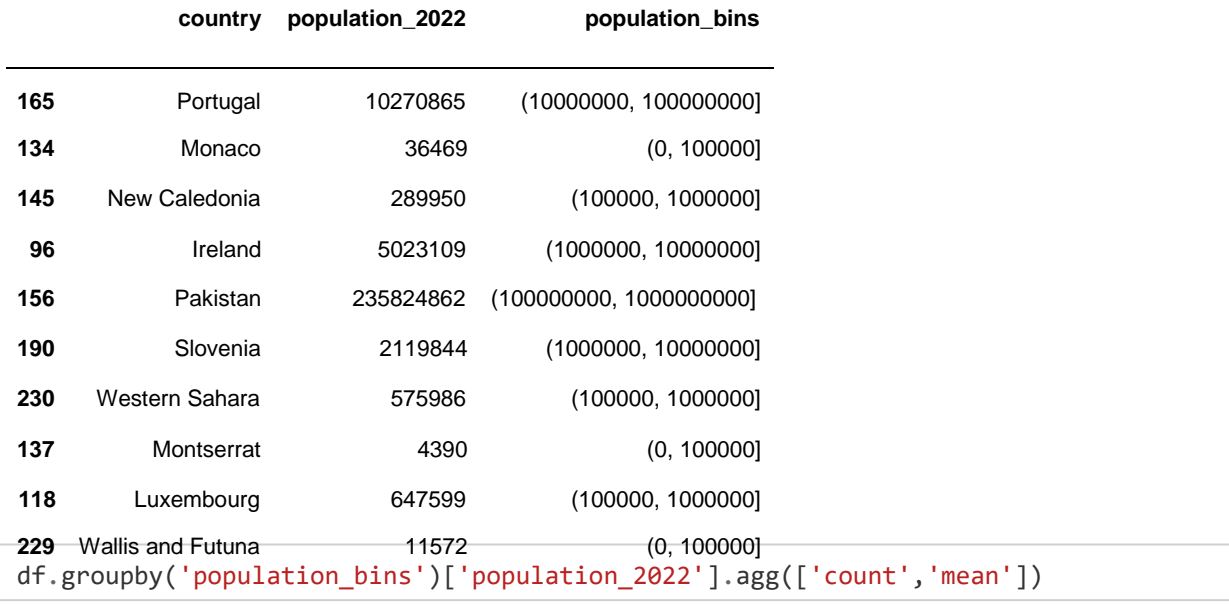

Out[ ]:

**count mean**

**population\_bins**

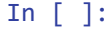

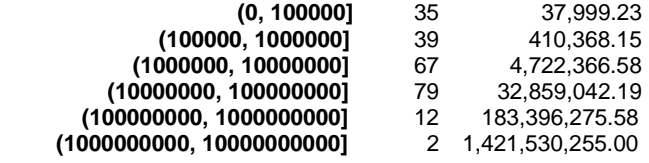

#### qcut´i kasutamine

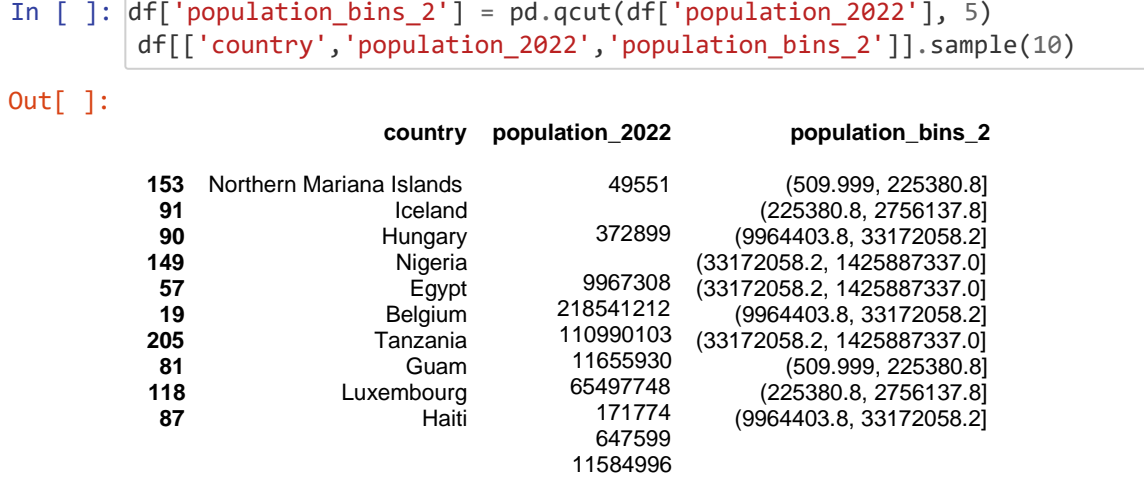

df.groupby('population\_bins\_2')['population\_2022'].agg(['count','mean'])

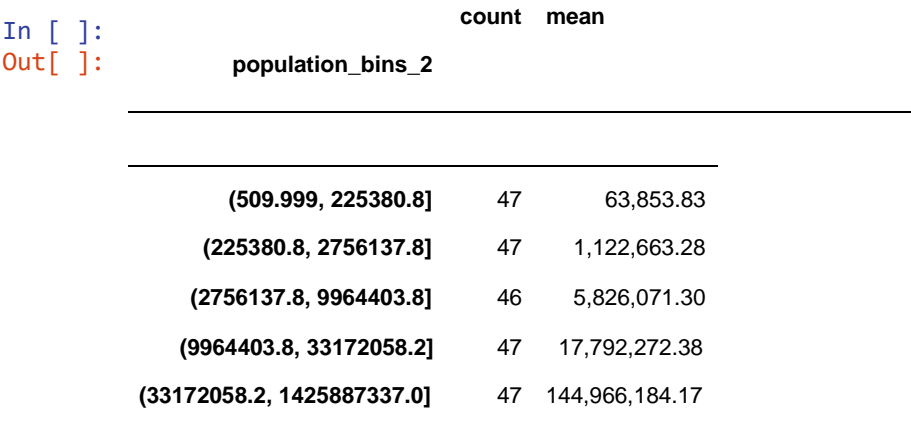

```
In [ ]:
```

```
# Andmete vormindamine
(df.groupby(['Continent'])['population_2022']
.agg(['count', 'mean'])
.sort_values('count',ascending=False)
.style
.applymap(
      lambda x: 'color : green; font-weight:bold' if x>50 else '',
      subset=['count']))
```
Out[ ]:

**count mean**

**Continent**

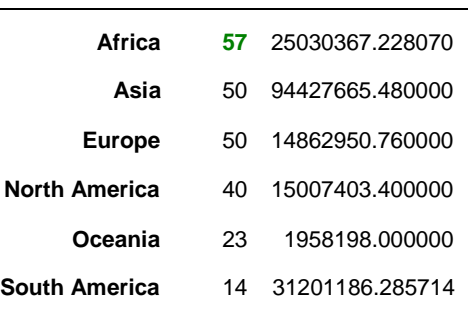

## **Pivot-tabel**

Pivot-tabel võtab sisendil vastu üksikute veergude andmed ja rühmitab need, moodustades kahemõõtmelise tabeli, mis rakendab andmete mitmemõõtmelist üldistamist.

DataFrame'i objekti meetodi pivot\_table täielik signatuur:

```
DataFrame.pivot_table(values=None, index=None, columns=None, aggfunc='mean', 
fill value=None, margins=False, dropna=True) Parameeter index : näitab rühmitust
```
ridade tasandil.

columns : näitab rühmitust veergude tasandil.

values : need on arvväärtused, mida tuleb üldistada, näiteks arvutada kogus, summa jne.

Parameeter aggfunc määrab agregaadi tüübi. Vaikimisi võrdub selle väärtus 'mean'-iga. Nagu groupby puhul, saab ka agregaadi tüübi määrata kas etteantud rea või loendi abil (nt 'mean', 'count' jt.) või agregatsiooni rakendava funktsiooni kaudu (nt np.sum() või sum() jt). Parameetrid fill\_value ja dropna määravad, kuidas puuduvaid andmeid töödeldakse.

df.pivot\_table(index='Continent', values=['population\_2022']) *# vaikimisi mean*

margins - kokkuvõtete lisamine veergudesse ja ridadesse. Kokkuvõttele saab määrata nime, kasutades

```
margins name
```

```
Out[ ]:
```
**population\_2022**

**Continent**

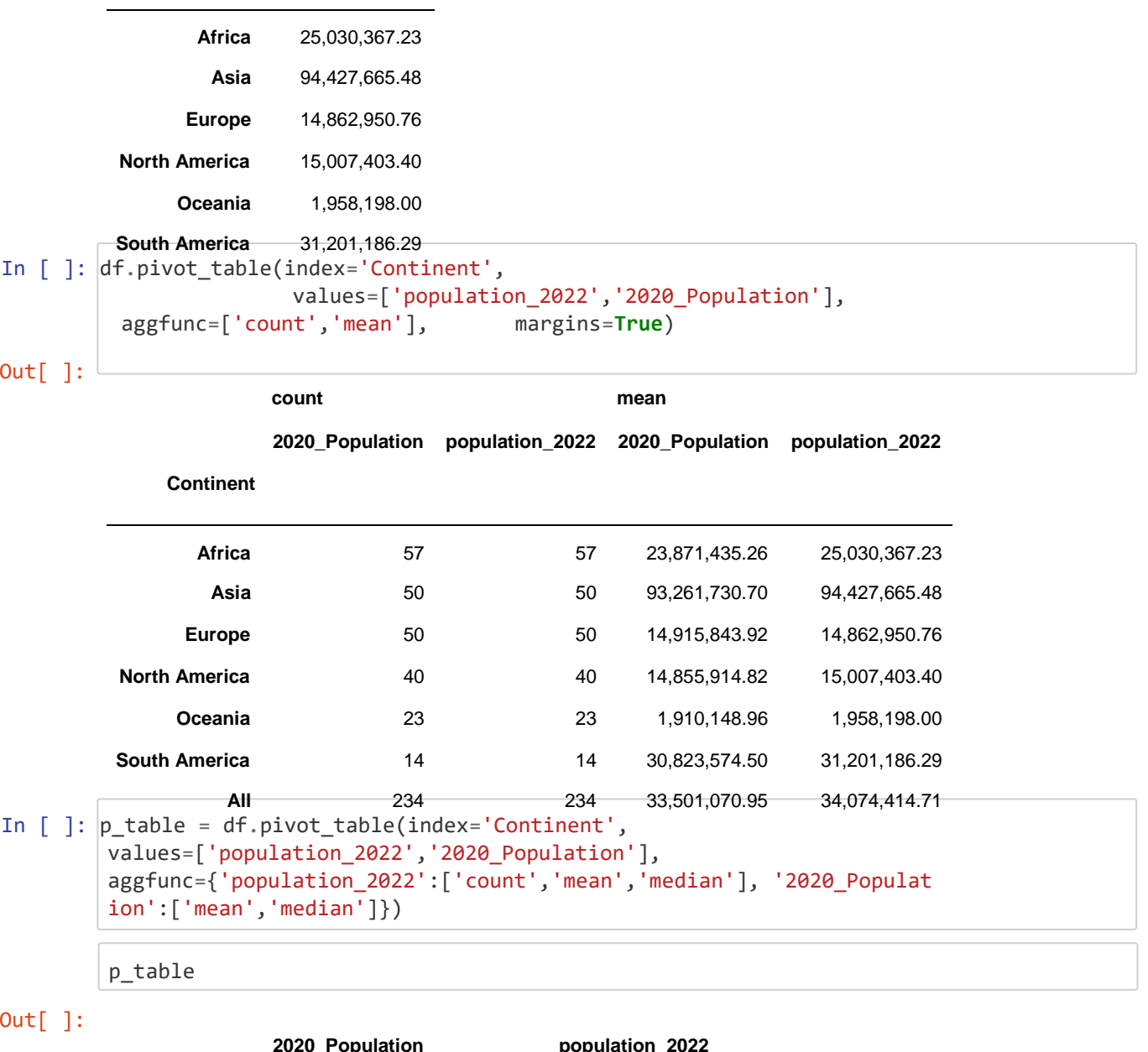

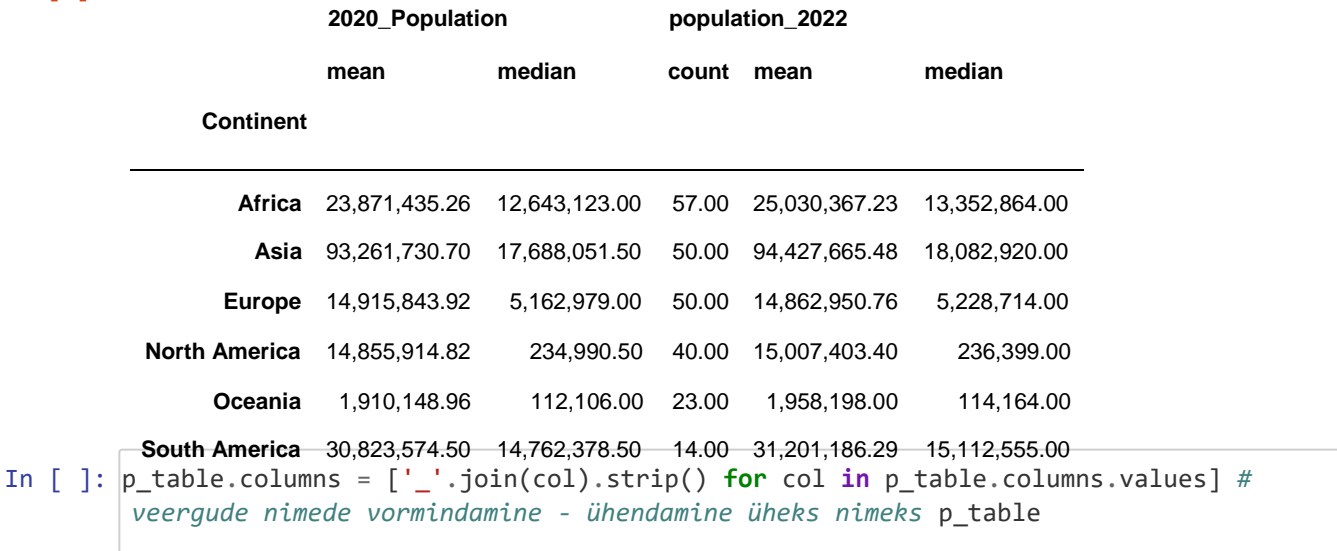

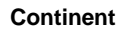

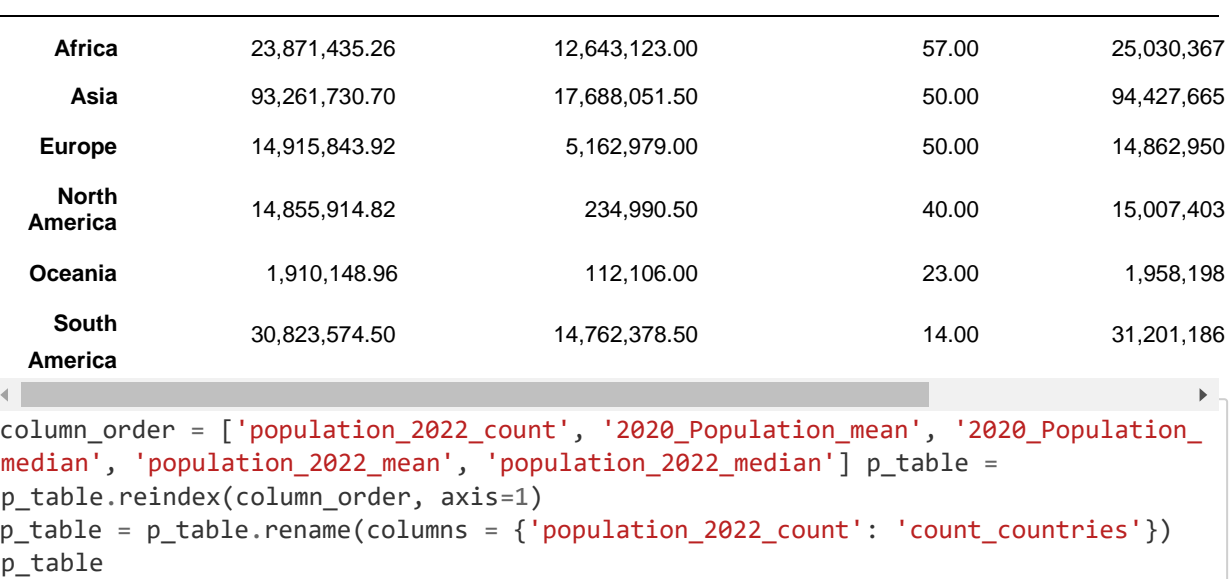

#### Out[ ]:

#### **count\_countries 2020\_Population\_mean 2020\_Population\_median population\_2022\_mean po**

#### **Continent**

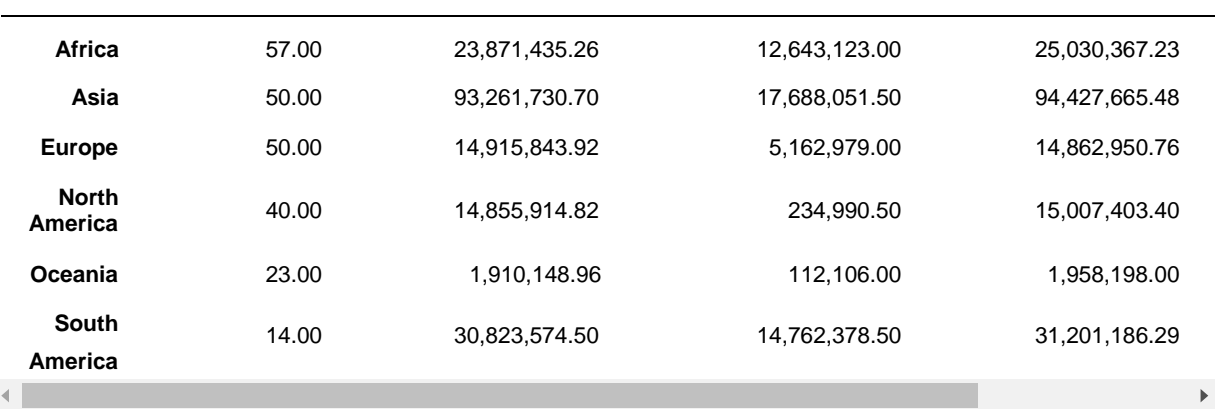

## **Ülesanne**

Iga ülesanne – erinev jupyter fail.

Igas ülesandes lisage andmestiku kirjeldus, allikaviited, järeldused saadud info põhjal, näiteks describe kirjelda näidatut või andmete rühmitamine koos suuruse, keskmise ja mediaani arvutamisega näitas sõltuvust, seda madalam väärtus ... seda rohkem ....

## **Ülesanne German Credit Risk**

Analüüsige andmestikku [German Credit Risk Allikas](https://www.kaggle.com/datasets/kabure/german-credit-data-with-risk) [1 \(https://www.kaggle.com/datasets/kabure/german-creditdata](https://www.kaggle.com/datasets/kabure/german-credit-data-with-risk)[with-risk\)](https://www.kaggle.com/datasets/kabure/german-credit-data-with-risk) [\(on veerg Risk\)](https://www.kaggle.com/datasets/kabure/german-credit-data-with-risk) või [Allikas](https://www.kaggle.com/datasets/uciml/german-credit) [2 \(https://www.kaggle.com/datasets/uciml/german-credit\)](https://www.kaggle.com/datasets/uciml/german-credit) andmestiku kirjeldus.

- 1. Määrake andmestiku suurus (veergude ja ridade arv).Tüüpide määramiseks kasutage dtypes'i. Printige veergude nimed.
- 2. Veerg Risk vahetage väärtus 1/0.
- 3. Kirjeldav statistika describe abil, info. Tehke järeldused.
- 4. Otsustage, kas kõik veerud on analüüsimiseks vajalikud. Ümbernimetage ka veerud, et kõik nimetused on alumises registris ja tühik on alakriipsuga \_.
- 5. Leidke, kas andmestikus on tühjad väärtused.
- 6. Määrake teatud arvuliste väljade jaoks mediaan ja võrrelge keskmise väärtusega, määrake ka protsentide abil, kuidas on andmed jaotatud, kas ühtlaselt või mitte. Saab lisada graafikuid (pandas plot, hist)
- 7. Andmete rühmitamise abil leidke, millised laenusummad kõige sagedamini kliendid said (kasutage *bine* intervalle).
- 8. Analüüsige, millest sõltuvad laenuvõlad (vanus, sugu, laenusumma jne või kohe mitmest tunnusest, näiteks vanus ja laenusumma. Kirjutage oma järeldused. Kus on vaja, kasutage andmeintervalle (bine).
- 9. Andmestiku andmete analüüsimiseks looge mitu liigendtabelit/pivot-tabelit.
- 10. Kirjutage kokkuvõte lõpparuanne andmete analüüsi kohta.

## **Ülesanne Data Science Job Posting on Glassdoor**

On olemas andmestik [Kaggle Link \(https://www.kaggle.com/datasets/rashikrahmanpritom/data-science-job-posting](https://www.kaggle.com/datasets/rashikrahmanpritom/data-science-job-posting-on-glassdoor)[onglassdoor\)-](https://www.kaggle.com/datasets/rashikrahmanpritom/data-science-job-posting-on-glassdoor) [Data Science´i spetsialistide töötasu.](https://www.kaggle.com/datasets/rashikrahmanpritom/data-science-job-posting-on-glassdoor)

Analüüsge andmeid, tehke järeldusi, millest sõltub Data Science'i spetsialistide palk.